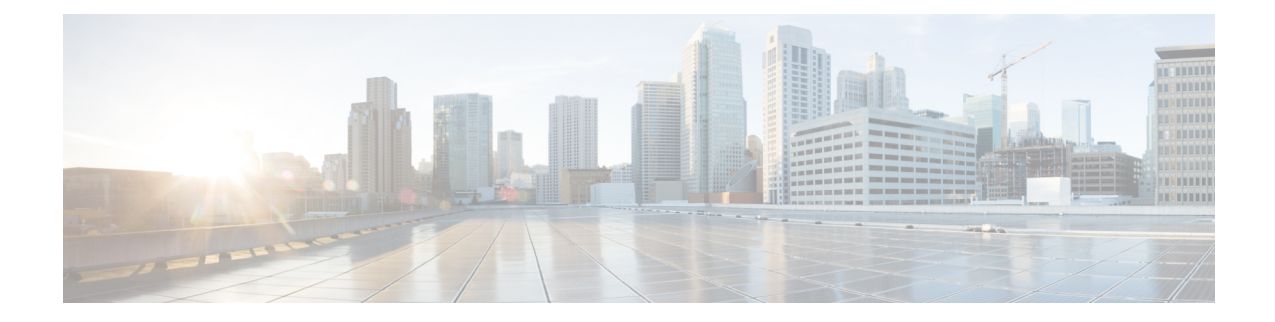

## **Service Profile Setup**

This chapter contains information to set up service profiles.

- About [Service](#page-0-0) Profile Setup , on page 1
- Add [Service](#page-4-0) Profile , on page 5

### <span id="page-0-0"></span>**About Service Profile Setup**

In Cisco Unified Communications Manager (Unified CM) Administration, use the **User Management** > **User Settings** > **Service Profile** menu path to set up service profiles from existing unified communications (UC) services.

The Service Profile window in Unified CM allows you to add, search, display, and maintain information about service profiles that you can assign to end users.

**Note**

If you want a listing of the users associated with a service profile, you can select Dependency Records from the Related Links drop-down list box in the upper right corner.

#### **Service Profile Setup Tips**

- Before you create service profiles, you must configure unified communications (UC) services.
- If you upgrade the system from a pre-9.0 Cisco Unified Presence installation, the existing service profiles are migrated from Cisco Unified Presence to Unified CM. You do not lose your service profile settings after you upgrade.
- A service profile is applied for a given device only when the owner user ID is specified. In that case, the service profile configured for the respective user is applied.
- Migrated service profiles have auto-generated names. You can change them at a later point.
- Prior to Cisco Unified CM IM and Presence Service Release 9.0(1), service profile data used to be editable from Cisco Unified Presence Administration under the **Application** > **CUPC/Cisco Jabber** menu.
- When you configure the IM and Presence UC service, you cannot mix and match product types for the primary, secondary, and tertiary servers. However, you can mix and match the other services.
- If your primary voicemail server is Cisco Unity, you must configure the primary voicemail and primary mailstore servers.
- If your primary voicemail server is Cisco Unity Connection, you do not need to configure a primary voicemail server but you must select a primary mailstore server.
- The primary, secondary, and tertiary server drop-down lists contain the UC services that you previously configured on the UC Services window. Change the servers to suit your network configuration.
- When you use an IM-only client, you cannot set up the service profiles with CTI on Cisco Unified Communications Manager or CCMIP on IM and Presence as it causes high CPU activity on the Cisco Unified Communications Manager and IM an Presence servers.

#### **Service Profile Settings**

The following table lists and describes the service profile field settings.

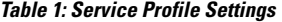

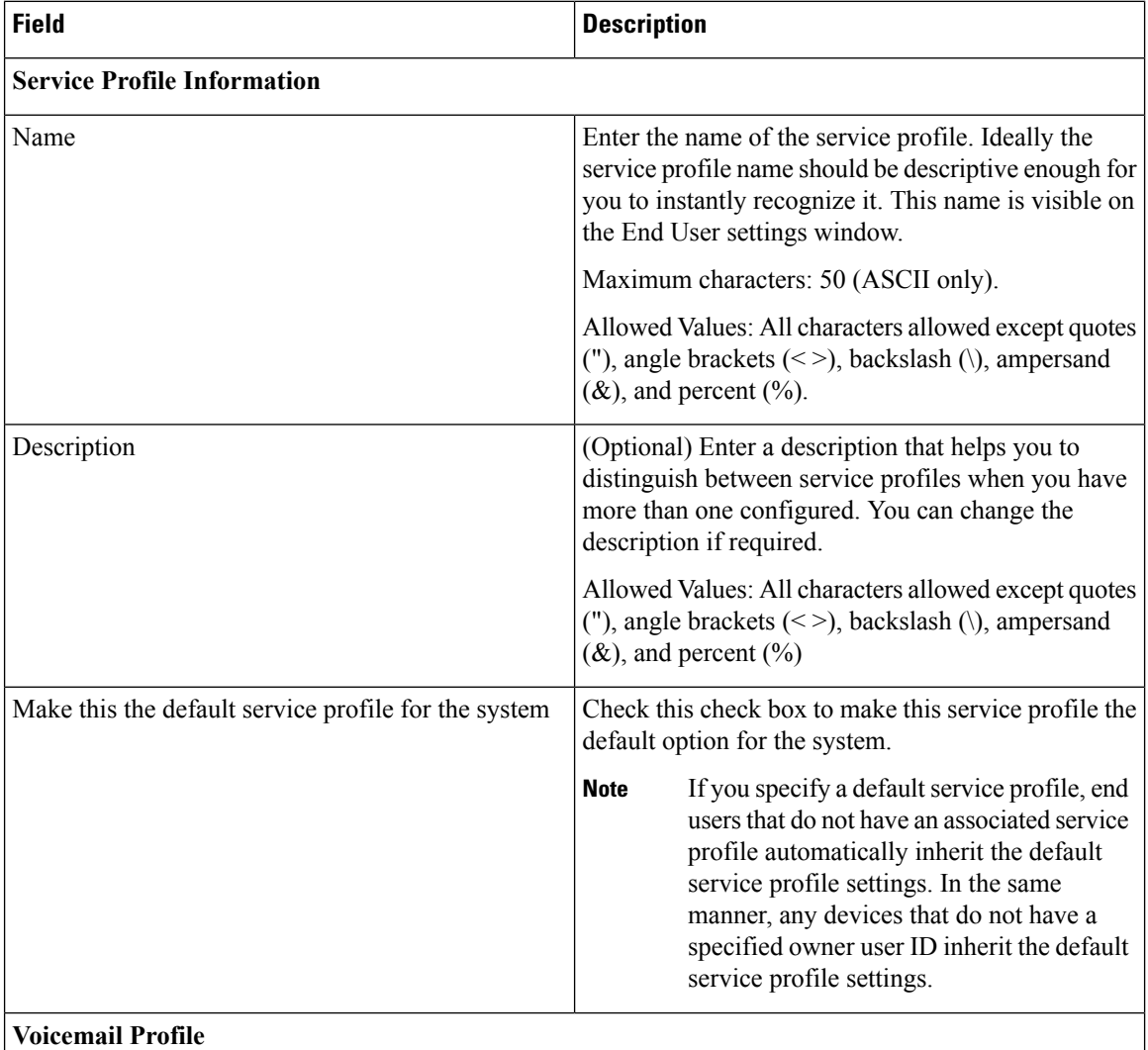

#### **Service Profile Setup**

I

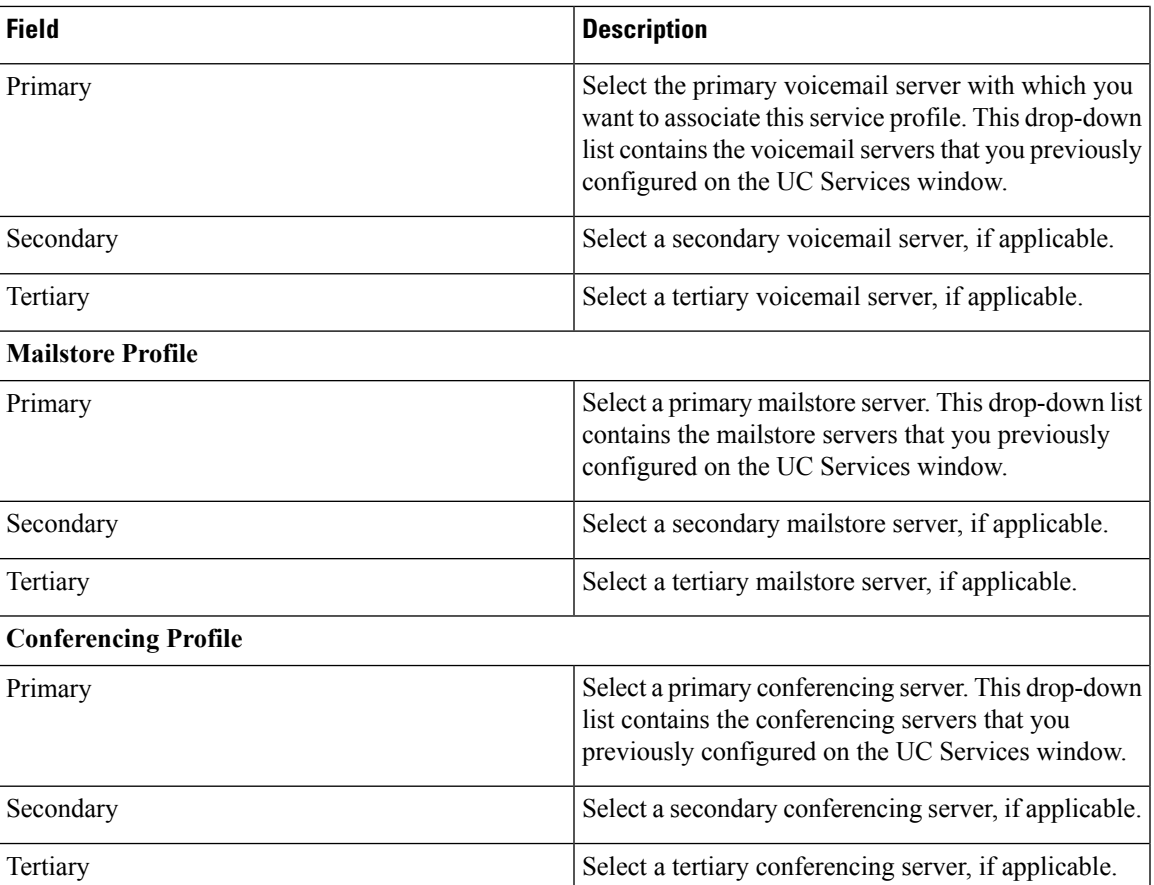

 $\mathbf I$ 

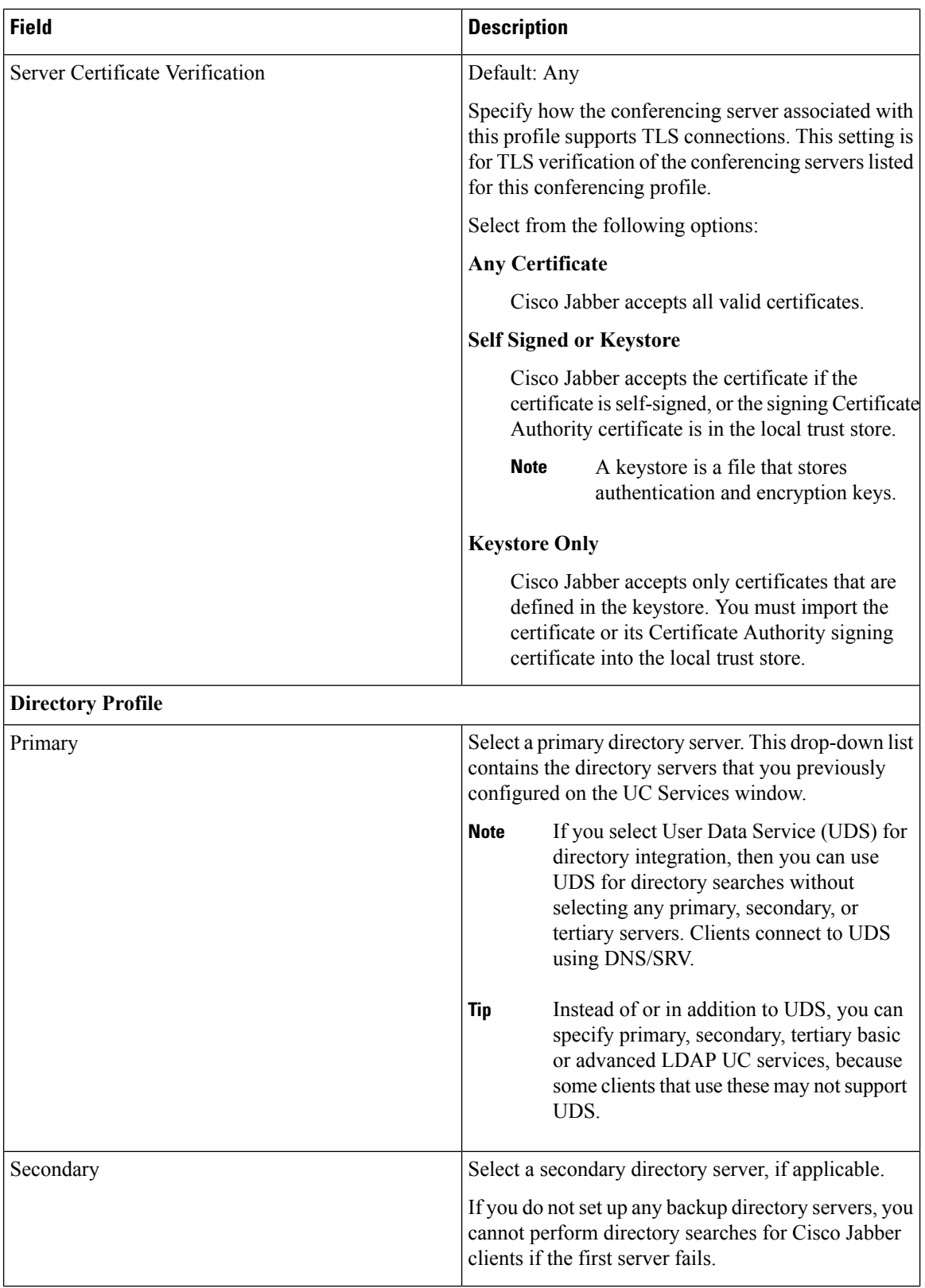

٦

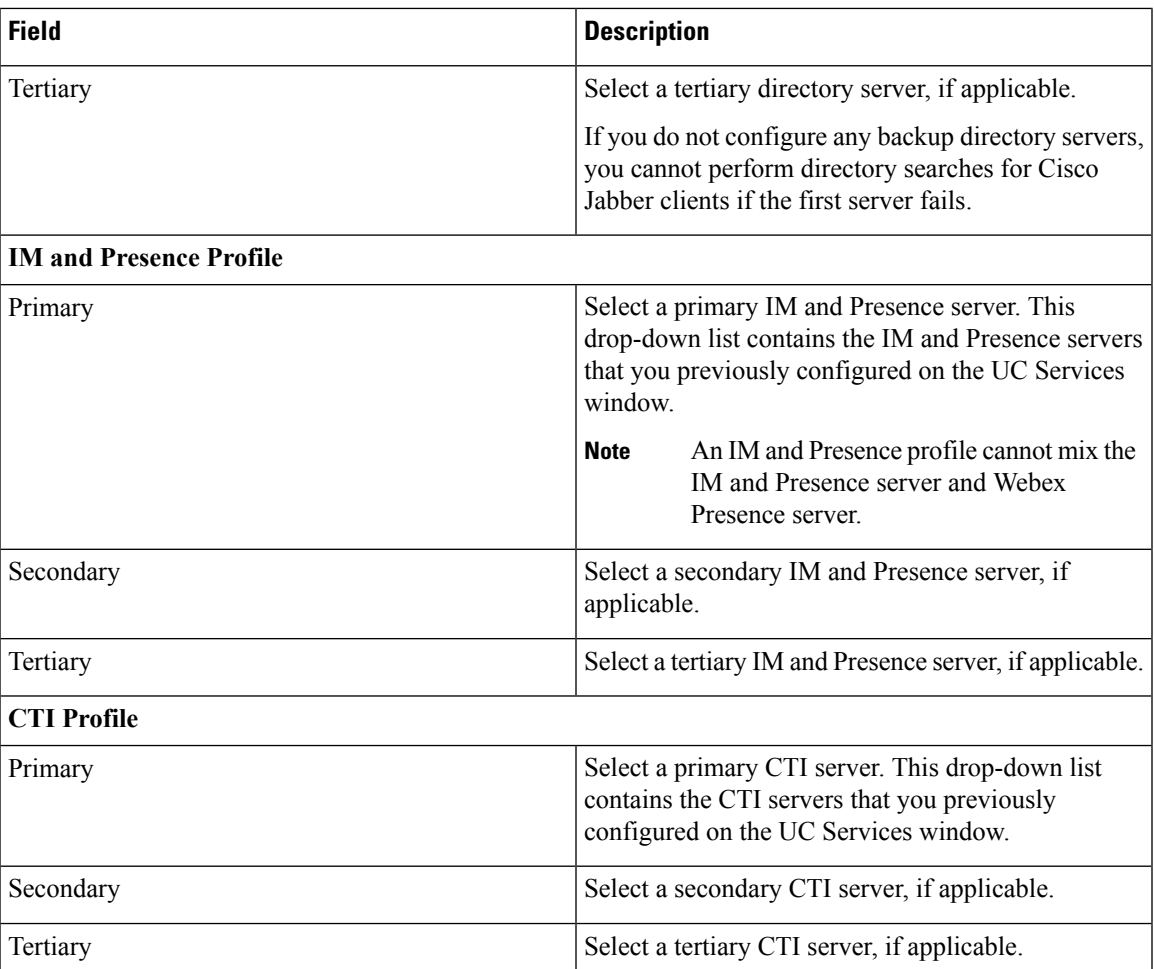

# <span id="page-4-0"></span>**Add Service Profile**

### **Procedure**

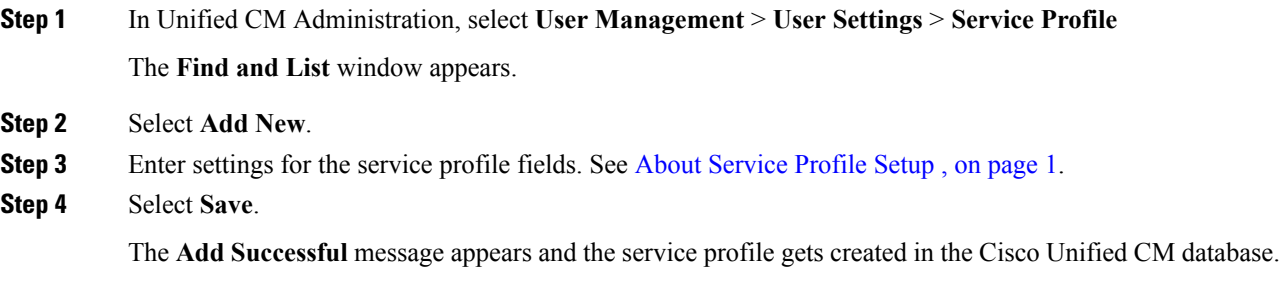

 $\mathbf I$ 

٦